**Direction SIRE**

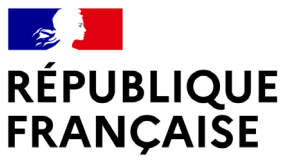

Liberté Égalité Fraternité

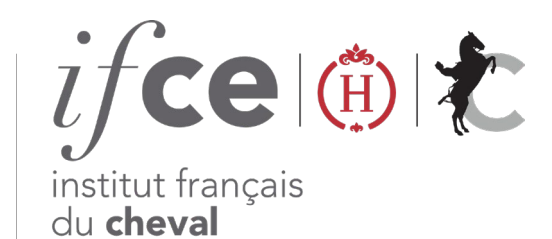

et de l'équitation

# **DÉCLARER UN CHEVAL MORT AVEC L'ATM EQUIDÉS-ANGEE**

A la mort de votre équidé, vous pouvez contacter pour l'enlèvement du cheval **un service d'équarrissage** via l'ATM Equidés-ANGEE permettant de déclarer en ligne la mort de votre équidé et de régler les frais d'équarrissage grâce à un tarif mutualisé sur www.ifce.fr

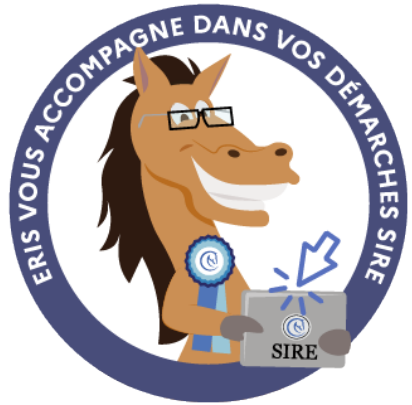

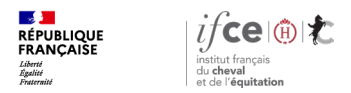

### **Sommaire**

**1. Où se trouve l'application ?**

**3. En savoir plus** 

**2. Déclarez la mort de votre équidé**

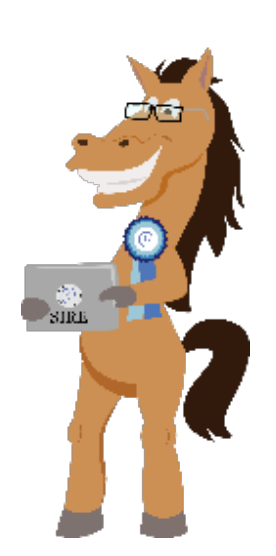

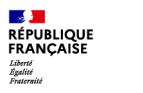

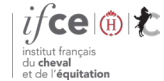

**Direction SIRE**

# **1. Où se trouve l'application ?**

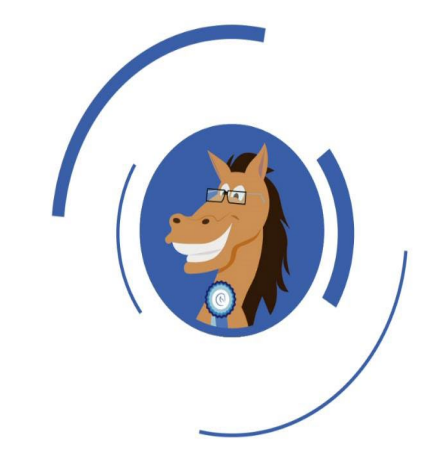

**Où se trouve l'application ?**

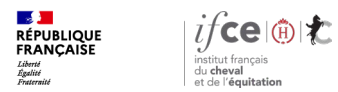

## **Où se trouve l'application ?**

#### **A partir de votre Espace SIRE**

- 1. Rendez-vous sur le site [www.ifce.fr](http://www.ifce.fr/)
- 2. Sur la page d'accueil de votre Espace SIRE **cliquez sur la vignette Equarrissage**

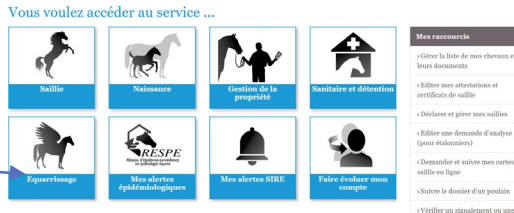

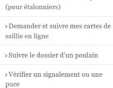

 $\triangleright$  Consulter les démarches et tarifs

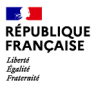

# **2. Déclarez la mort de votre équidé via l'ATM Equidés-ANGEE**

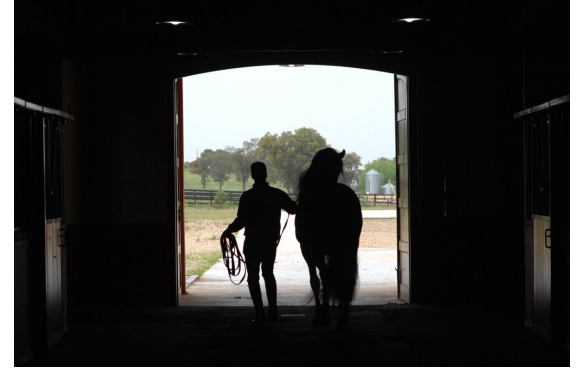

© A. Laurioux

Pour réaliser cette démarche, il est impératif de disposer d'un Espace SIRE mais il n'est pas nécessaire que celui-ci soit habilité. Vous pouvez également réaliser la démarche pour un tiers.

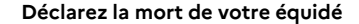

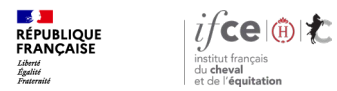

## **Déclarez la mort de votre équidé**

**Sur l'écran d'accueil**, cliquez sur ajouter un cheval pour un équidé non présent dans la liste, ou pour rendre possible la déclaration pour un tiers.

**Ou** à partir de la liste de vos chevaux, sélectionnez l'équidé concerné. Cliquez sur **« Déclarer la mort ».**

#### Liste de chevaux

Chevaux pour lesquels vous êtes le dernier propriétaire connu ou détenteur \*

8 Si your avez enteristed l'actual d'un cheval sur le site de l'Ifre durant cette session. Il n'annaraît nas dans la liste euillez fermer votre navigateur et le relancer pour rafraichir la list

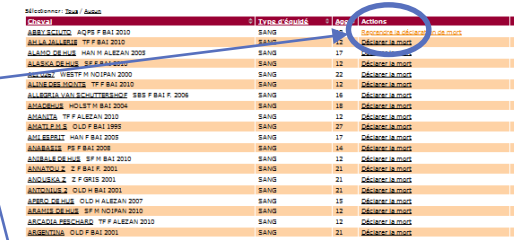

694 résultats trouvés, de 1 à 20. r/Prés.] 1. 2. 2. 6. 2. 6. 2. 6 | Suite Donnier

Ajouter un cheva

Pour rechercher un autre cheval et constituer une liste de consultation<br>temporaire **Nº SIRE:** 

**Nº DE TRANSPONDEUR** 

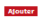

Cas particulier des poulains qui n'ont pas encore de n° SIRE Pour déclarer la mort d'un poulain oul n'a pas encore de nº SIRE, vous pouvez appeler le SIRE (llong d'accuell: 081190 21 31 (service 0.06 euros/min + prix d'un appel ; du lundi au vendredi de 9h à 17h)) qui vous délivrera très rapidement un nº SIRE temporaire: vous pourrez ensuite effectuer votre déclaration en ligne. Avant d'appeler, munissez vous des références de la saillie dont est issu le poula

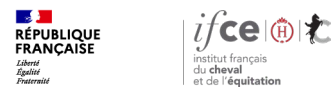

## **Saisie des informations**

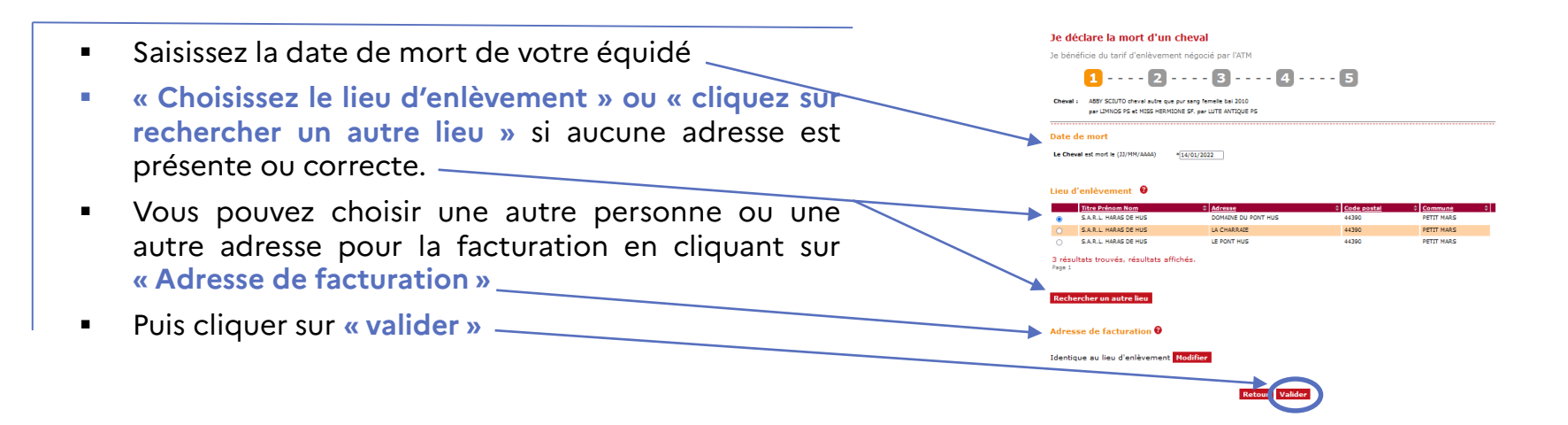

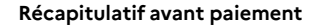

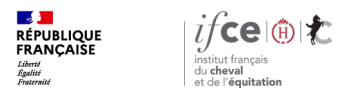

## **Récapitulatif avant paiement**

#### Avant de régler la prestation, vérifiez bien les informations saisies :

- Le nom du cheval
- La date de mort
- Lieu d'enlèvement
- Nom de l'équarrisseur
- Adresse de facturation
- Le montant de la prestation

puis confirmez les conditions d'enlèvement.

Cochez bien les trois cases pour confirmer votre déclaration puis **cliquez sur « valider ».**

**Si toutefois vous ne souhaitez par continuer la démarche** ne cliquez pas sur valider, le mort de l'équidé ne sera pas enregistrée, vous devrez recommencer la démarche ou choisir un autre moyen d'enlèvement.

#### le déclare la mort d'un cheval

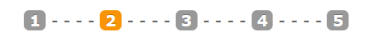

#### Récapitulatif avant paiement ABBY SCIUTO cheval autre que pur sano. femelle bai 2010

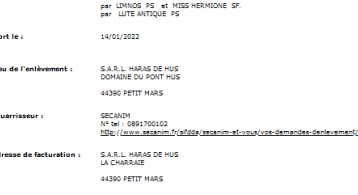

#### Montant des prestations à payer : 177.00 €

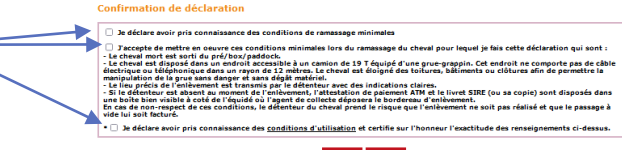

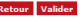

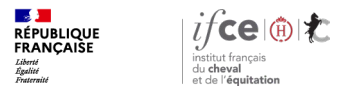

**Paiement de la prestation**

### **Paiement de la prestation**

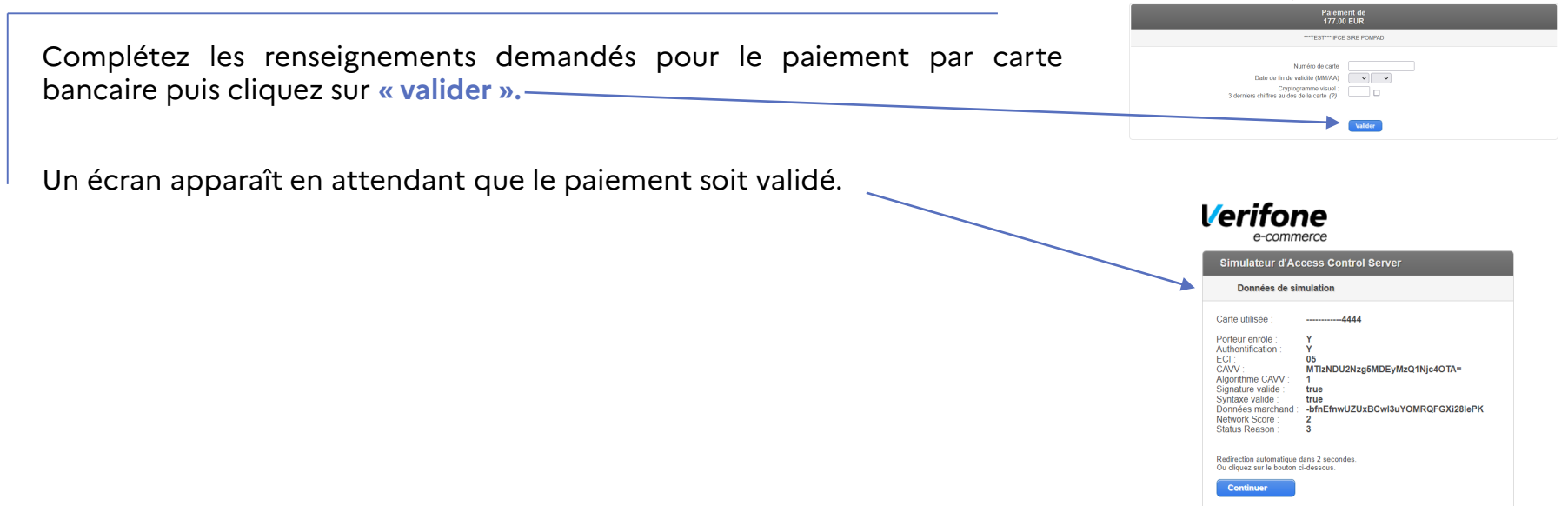

**Récapitulatif après paiement**

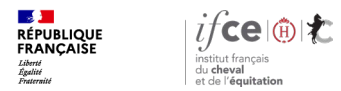

## **Récapitulatif après paiement**

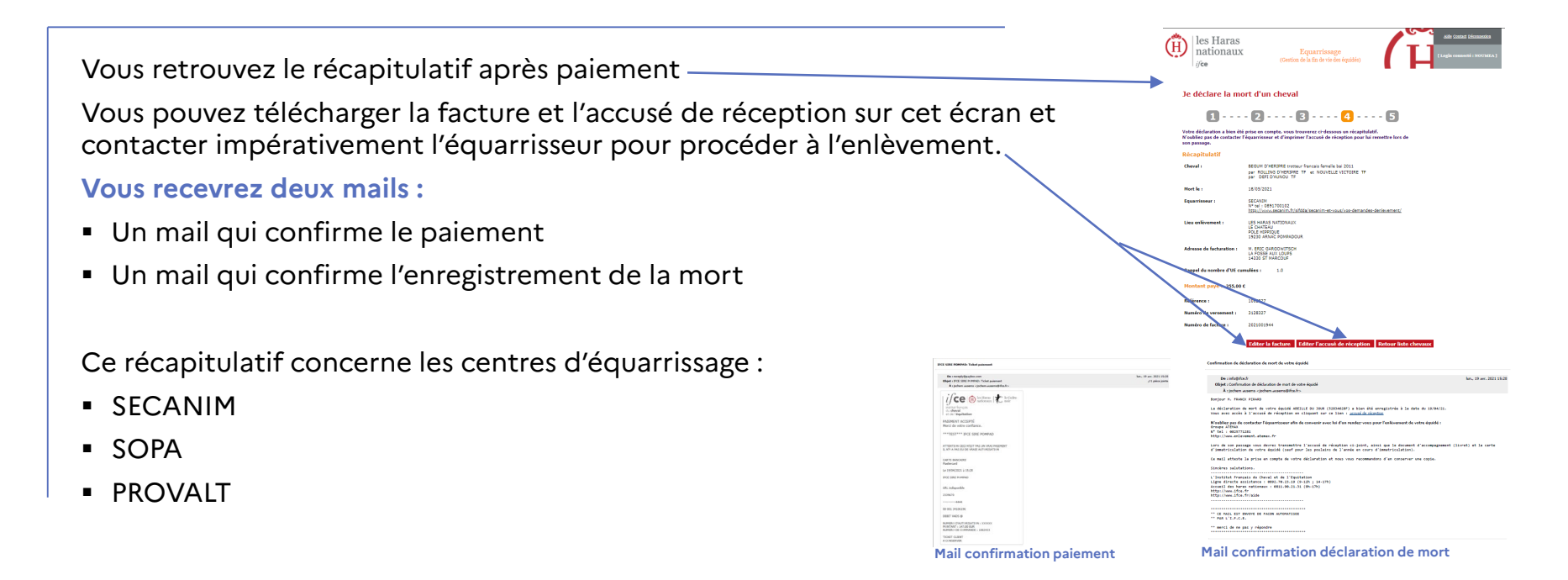

### **Récapitulatif après paiement (ATEMAX)**

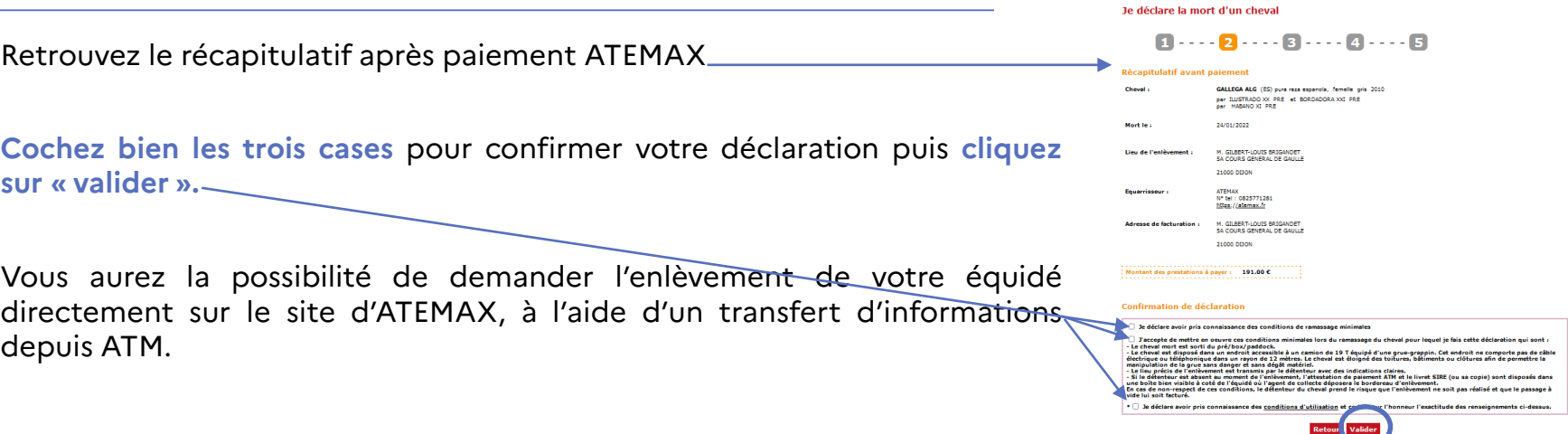

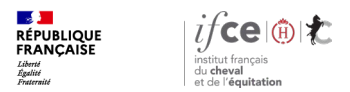

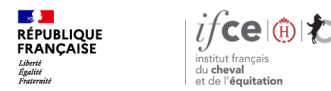

## **Cas 1 – Client (ATEMAX)**

#### **Vous avez déjà un compte sur le site ATEMAX :**

Vous êtes en possession de votre n° client ATEMAX ou du n° EDE :

Cliquez sur la rubrique **« Je suis en possession d'un de ces numéros »**

#### Je demande l'enlèvement du cheval

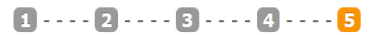

Vous avez maintenant la possibilité d'être redirigé vers le site de l'équarrisseur en charge de votre secteur, pour effectuer la demande d'enlèvement de l'équidé

Pour cela, il est nécessaire d'être en possession, soit d'un n° de client chez cet équarrisseur, soit d'un n° EDE connu par cet équarrisseur. Si vous ne possédez aucun de ces numéros, il yous sera demandé de créer un compte en même temps que la demande d'enlèvement.

#### e suis en possession d'un de ces numéro

Je ne possède aucun de ces numéros

Votre numéro client ou numéro EDE (Nº client auprès de votre équarrisseur

.<br>Afin que votre demande soit traitée dans les meilleures conditions, veuillez saisir les informations suivante

V Le numéro de téléphone du contact sur place

.<br>butes les informations nécessaires au ramassage (précision sur l'itinéraire, localisation par rapport à un bâtiment visible

le demande l'enlèven

#### **Renseignez les rubriques suivantes :**

- Soit votre n° client ou votre n° EDE
- Le n° de téléphone de la personne à contacter

Vous avez la possibilité de mettre un commentaire pour indiquer précisément ou se trouve l'équidé.

Puis cliquez sur **« Je demande l'enlèvement »** pour être transféré sur le site ATEMAX et finaliser votre demande d'enlèvement.

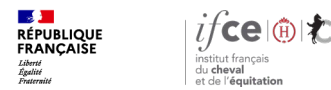

### **Cas 2 – Nouveau client (ATEMAX)**

#### **Vous n'avez pas de compte sur le site ATEMAX :**

Cliquer sur la rubrique **« Je ne possède aucun de ces numéros »**

#### **Renseignez les rubriques suivantes :**

- Le n° de téléphone de la personne à contacter
- Cliquez sur **« Je crée mon compte »**

Vous serez directement dirigé vers le site « ATEMAX » pour finaliser votre demande d'enlèvement de l'équidé et créer votre compte client.

#### Je demande l'enlèvement du cheval

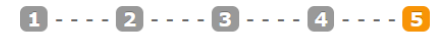

Vous avez maintenant la possibilité d'être redirigé vers le site de l'équarrisseur en charge de votre secteur, pour effectuer la demande d'enlèvement de l'équidé.

Pour cela, il est nécessaire d'être en possession, soit d'un n° de client chez cet équarrisseur, soit d'un n° EDE connu par cet équarrisseur. Si vous ne possédez aucun de ces numéros, il vous sera demandé de créer un compte en même temps que la demande d'enlèvement.

Je suis en possession d'un de ces numéros

<u>Je ne possède aucun de ces numéros</u>

Vous pouvez créer un compte directement chez l'équarrisseur et demander en même temps l'enlèvement de l'équidé. Ve Le numéro de téléphone du contact sur place

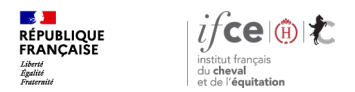

## **Site ATEMAX**

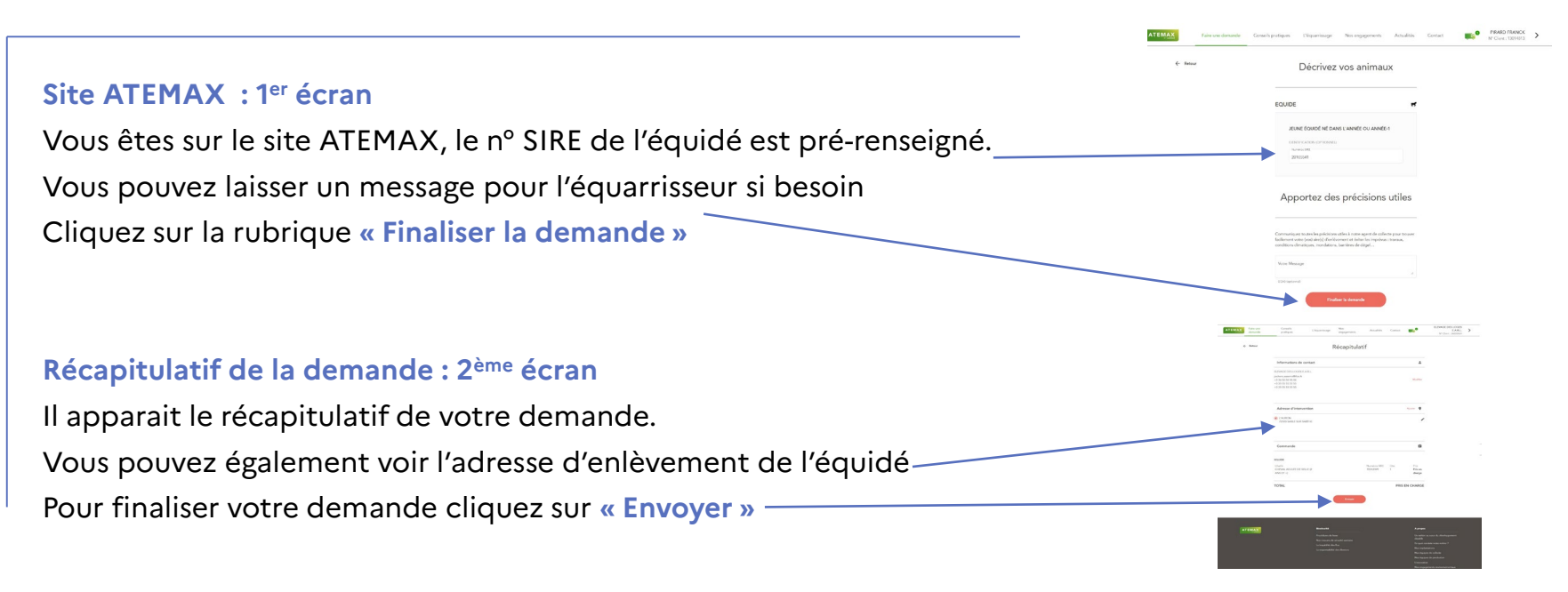

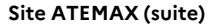

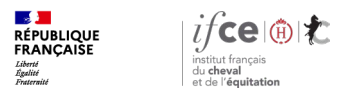

## **Site ATEMAX (suite)**

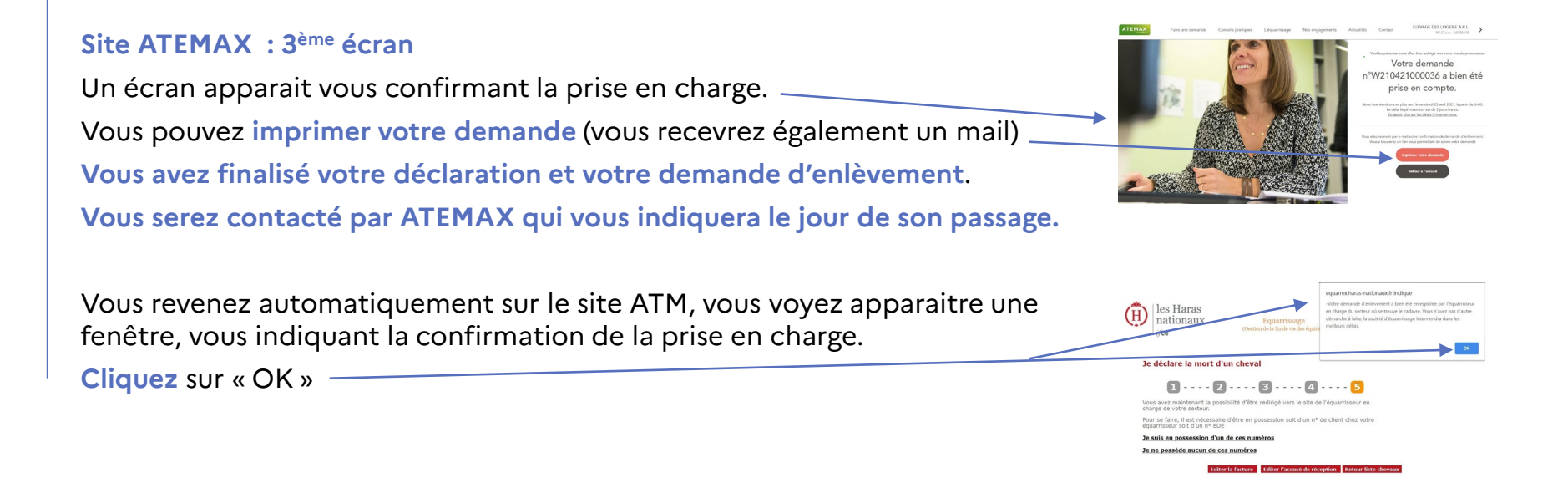

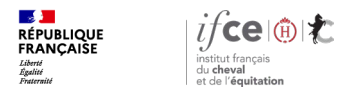

## **Une question ? Contactez-nous !**

### **UNE QUESTION**

• **SUR VOS DOSSIERS OU UNE DEMARCHE EN LIGNE**

contactez le SIRE du lundi au vendredi de 9h à 17h

Service gratuit<br>+ prix appel 809 10 01 01  $\boldsymbol{0}$ 

• **DES REPONSES PERSONNALISEES PAR MAIL** info@ifce.fr

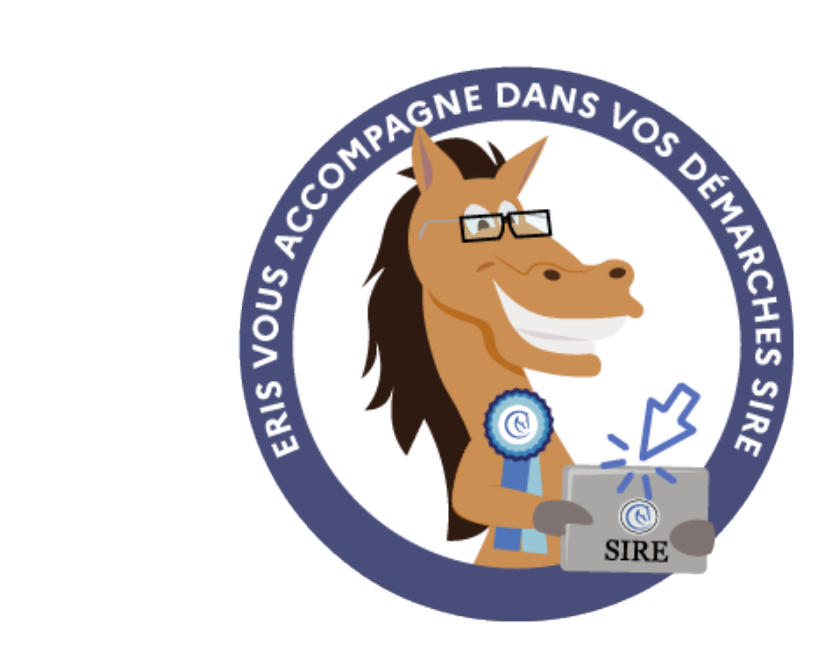